# ALEPH Búsqueda General

## (Libros y documentos Físicos)

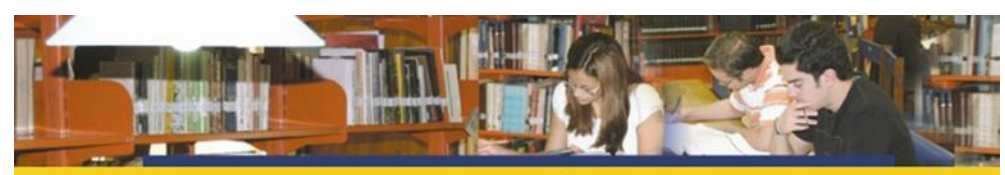

**RED DE BIBLIOTECAS (S) LANDIVARIANAS** 

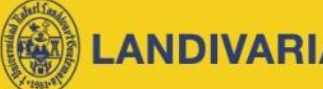

**Centros de Recursos para el Aprendizaje y la Investigación** 

Ingresar al portal de la Universidad Rafael Landívar: www.url.edu.

# Hacer clic en el botón Red de **Bibliotecas**

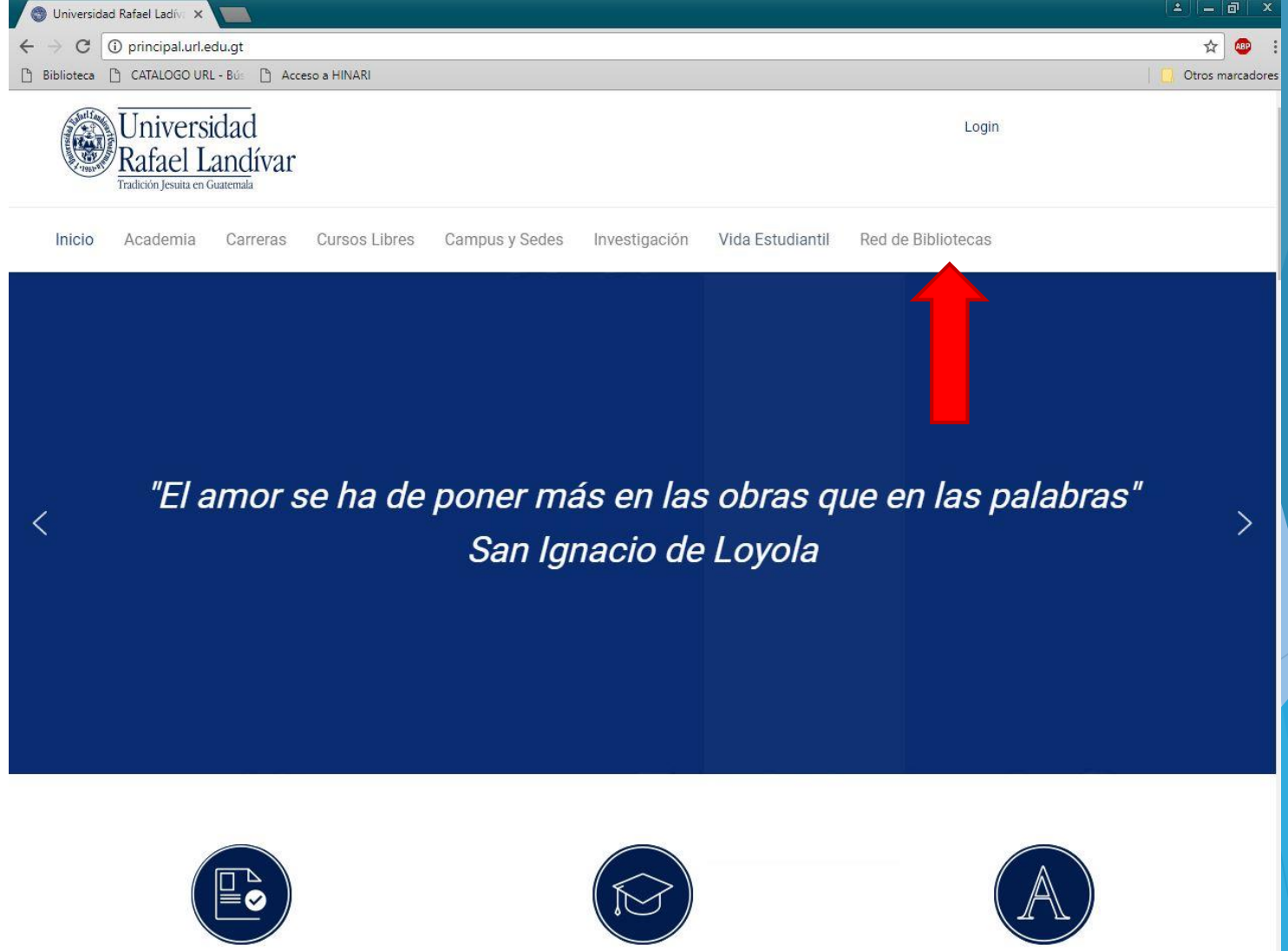

**ADMICIONICC** 

DOCCDADOC

ATTC TAT

#### Hacer clic en el botón del Catálogo Aleph

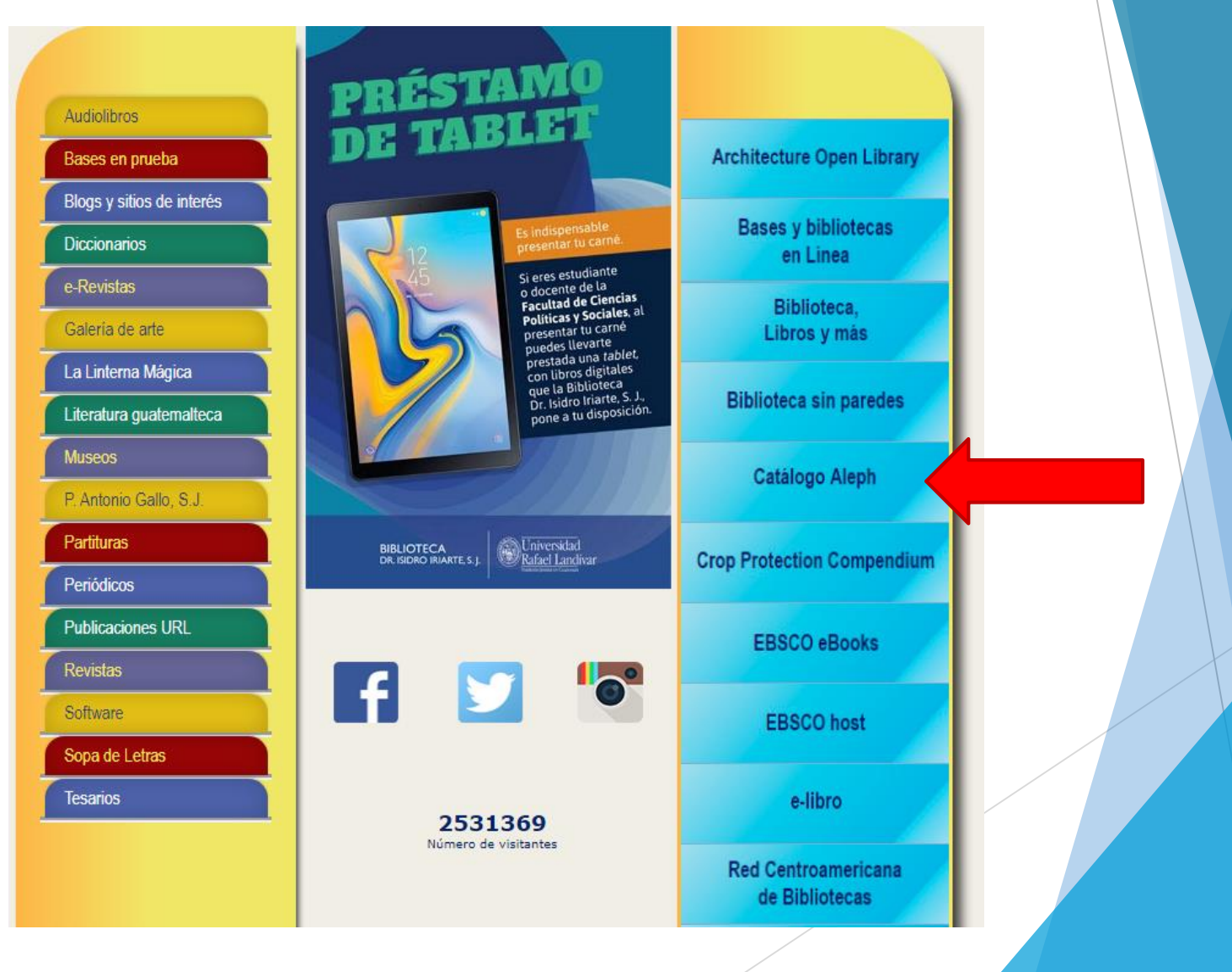

# Ingresar búsqueda

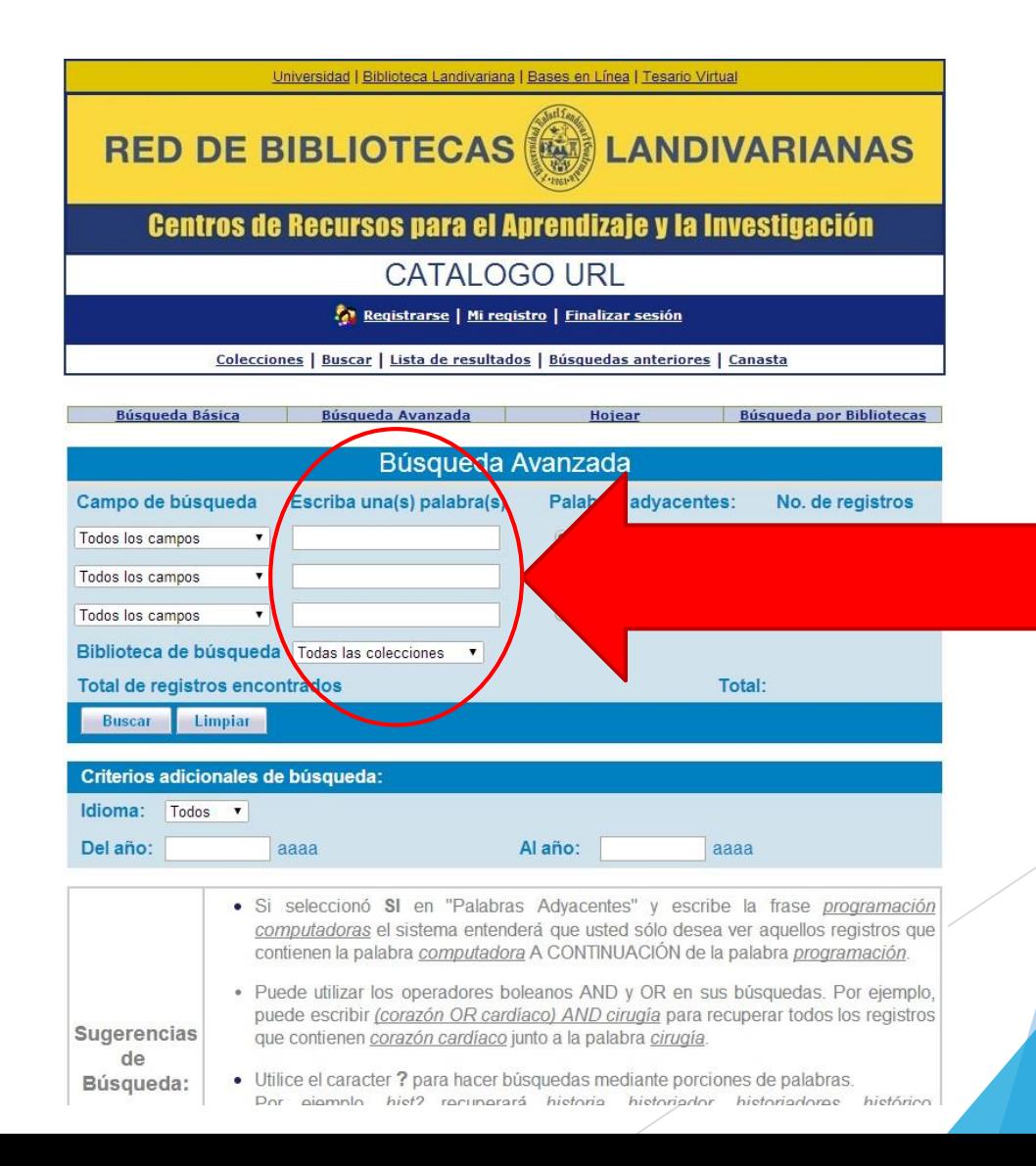

#### Teclear tema de interés, presionar el botón Buscar

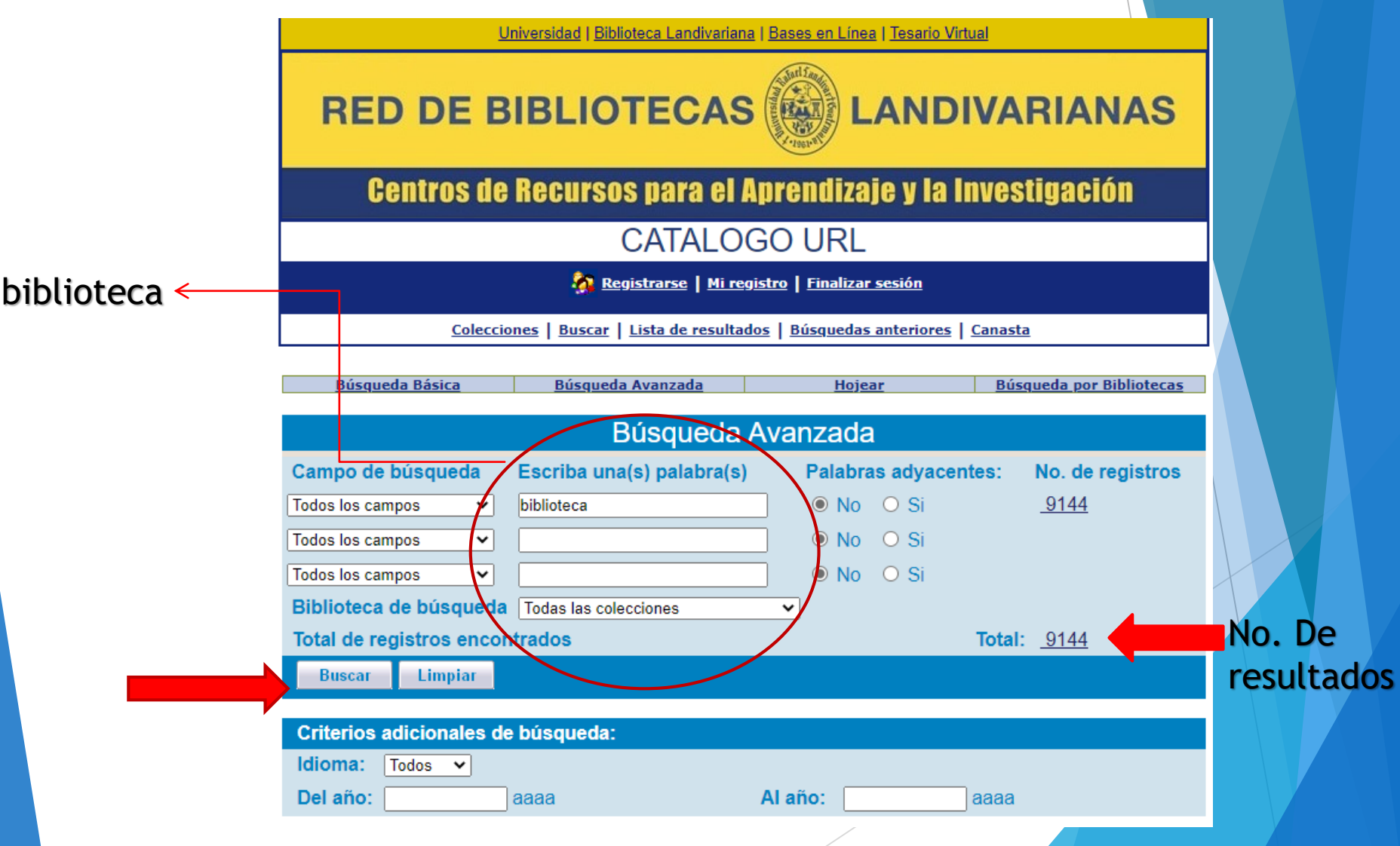

#### Resultados de búsqueda

**RED DE BIBLIOTECAS (@) LANDIVARIANAS** 

**Centros de Recursos para el Aprendizaje y la Investigación** 

#### **CATALOGO URL**

**A Registrarse | Mi registro | Finalizar sesión** 

Colecciones | Buscar | Lista de resultados | Búsquedas anteriores | Canasta

Operaciones sobre todos los registros: Seleccionar todo Deseleccionar todo Ordenar Refinar **Solicitud DSI** Operaciones sobre registros seleccionados: Agregar a la Canasta Guardar Crear subconjunto Ver Selección

Opciones de ordenamiento: ●Autor y Año ● Año y Autor ●Autor y Título ●Título y año ●Año y Título ● Clasificación

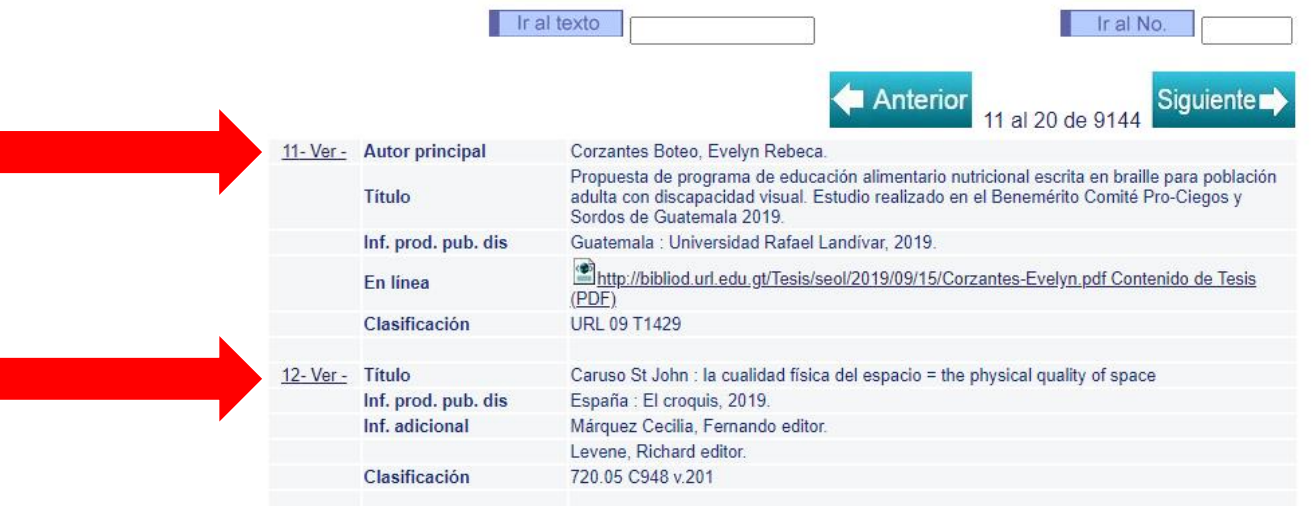

Puede descargar el enlace (material en línea) o copiar la clasificación y buscarlo en los anaqueles (material físico)

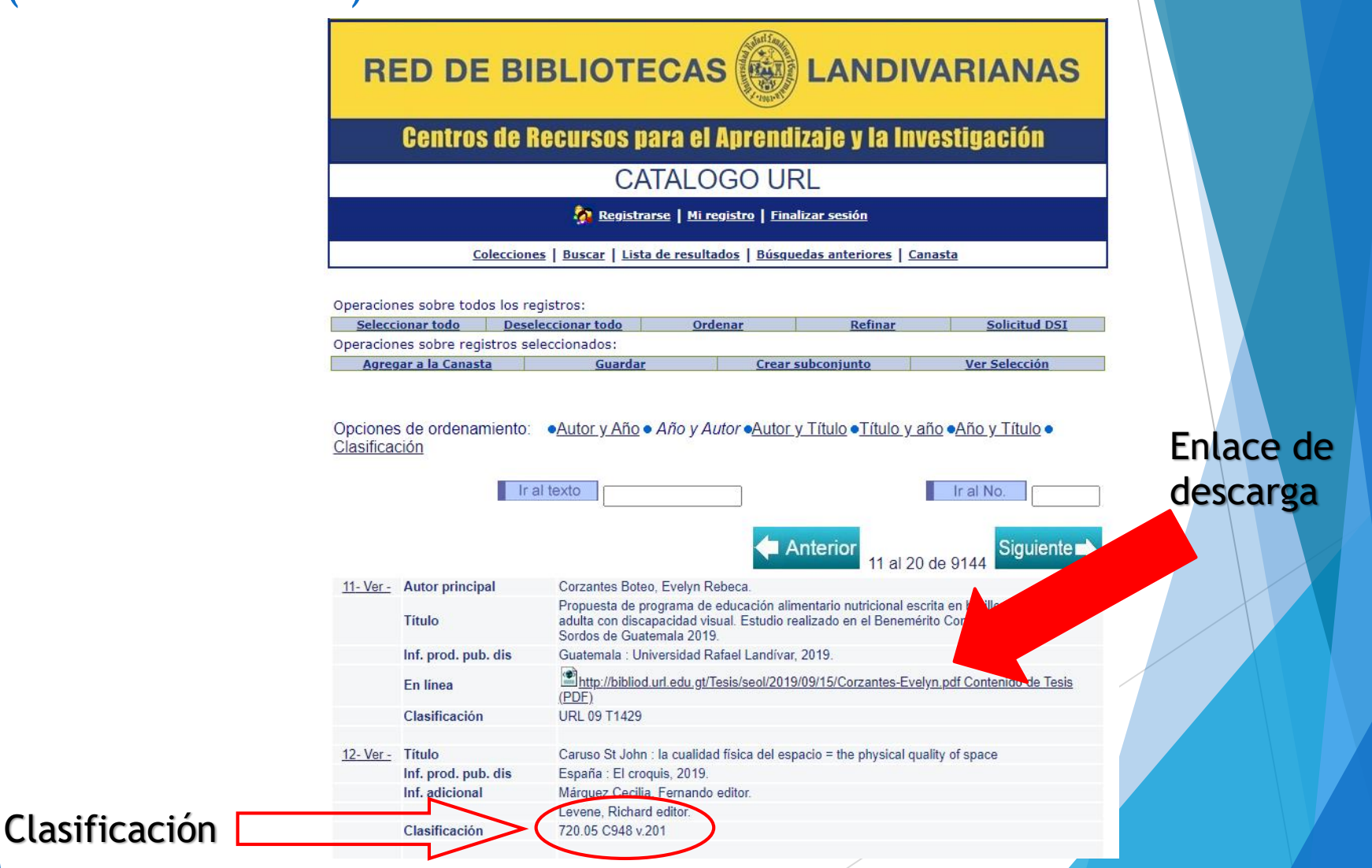